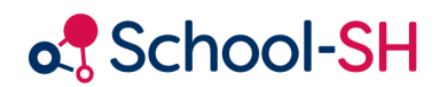

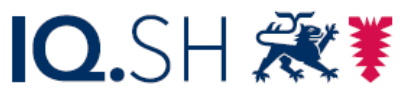

Institut für Qualitätsentwicklung an Schulen Schleswig-Holstein des Ministeriums für Bildung, Wissenschaft und Kultur des Landes Schleswig-Holstein

## Erfassung von Ermäßigungsstunden

1.0 / 23.08.23

[www.schulverwaltung.iqsh.de](https://schulverwaltung.iqsh.de/) 

Wählen Sie im Menüpunkt *Personal* die betroffene Lehrkraft aus und klicken Sie auf den Bleistift, um die Personaldaten zu bearbeiten. Öffnen Sie die Registerkarte *Einsatzdaten* und scrollen Sie nach ganz unten. **Personal bearbeiten** 

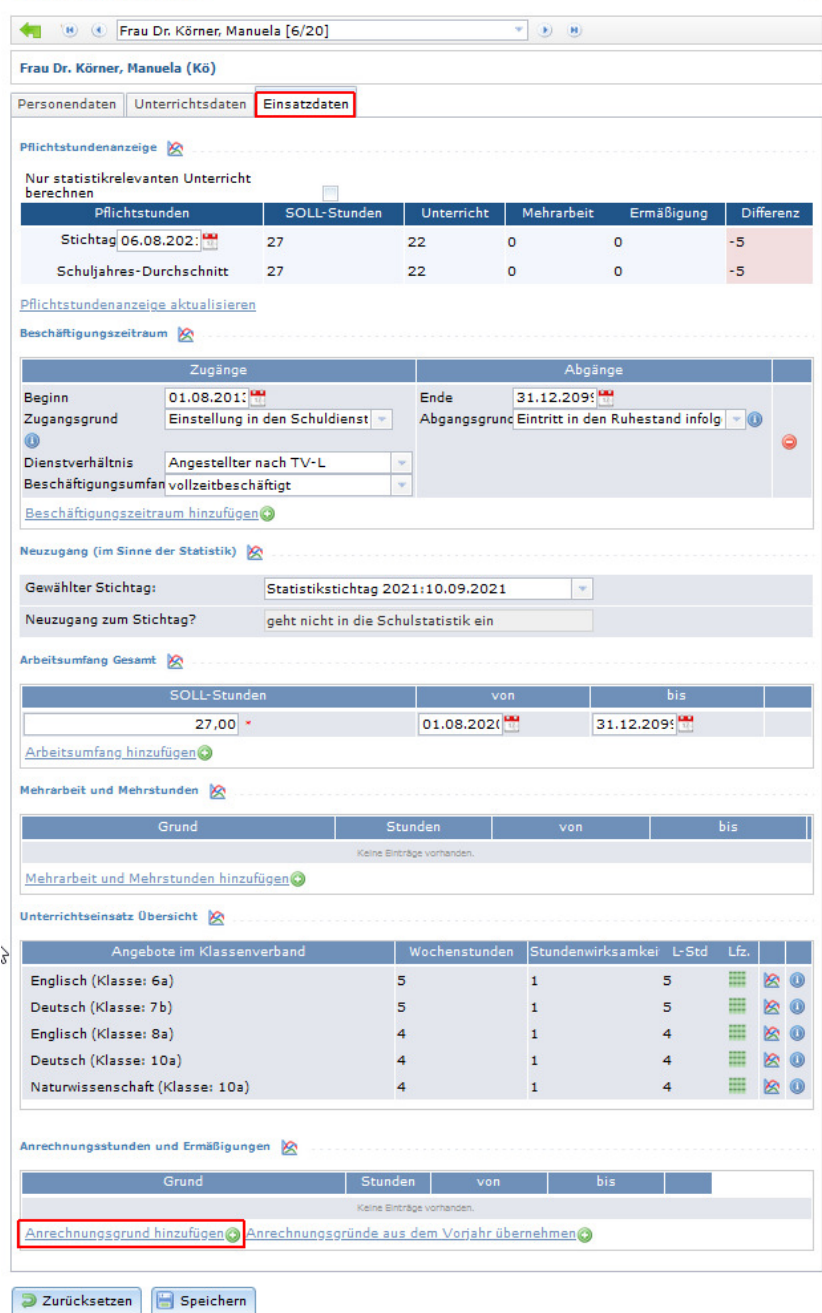

Klicken Sie im Bereich *Anrechnungsstunden und Ermäßigungen* auf Anrechnungsgrund hinzufügen. Öffnen Sie durch Klicken auf die Schaltfläche *Anrechnungsstunden und Ermäßigungen* das Dropdownmenü und wählen Sie den Eintrag *Ermäßigungsstunden*. Rechts neben dem Dropdownmenü öffnet sich ein weiteres Auswahlfenster.

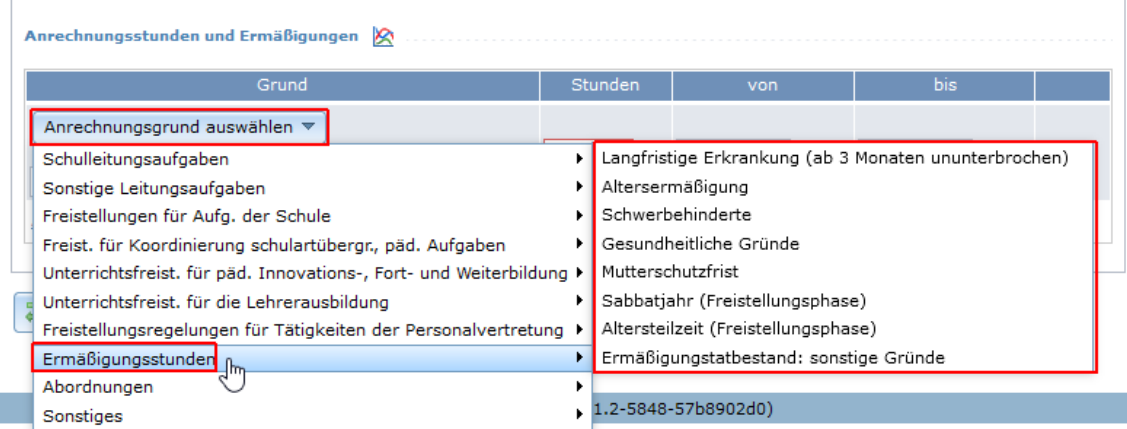

Wählen Sie den passenden Anrechnungsgrund für die Ermäßigungsstunden aus, indem Sie diesen anklicken. Anschließend können Sie den Stundenumfang und den Zeitraum eingeben.

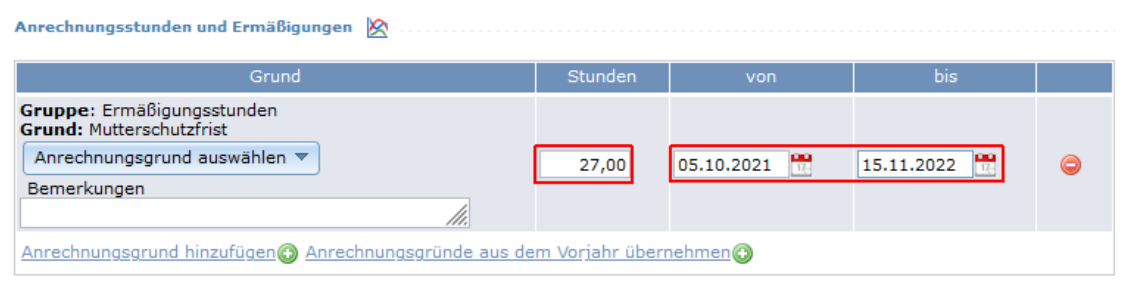

Vergessen Sie nicht, Ihre Eingaben zu speichern.